## メール機能を利用するための初期設定

学務情報システムにはGmailを利用したメール機能が付随しています。 学生の皆さんには、「"在籍番号"@mail.cc.niigata-u.ac.jp」という形式の メールアドレスが付与されます。 メール機能を利用するためには、下記の通り、初期設定を実施してください。

【1】学務情報システムにログイン後、メニュー画面の「HOME」アイコンから、 サブメニューの「Gmail」をクリックします。

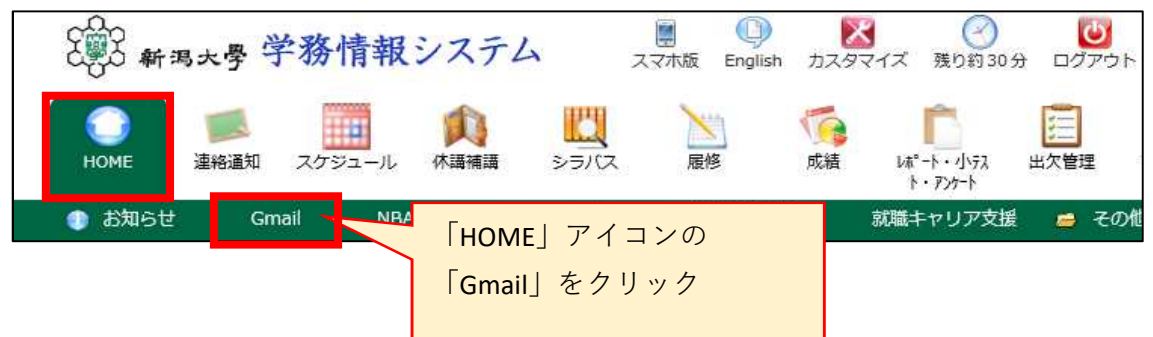

【2】「Googleアカウント」の画面に移るので、説明を確認し、 「同意する」をクリックして完了です。

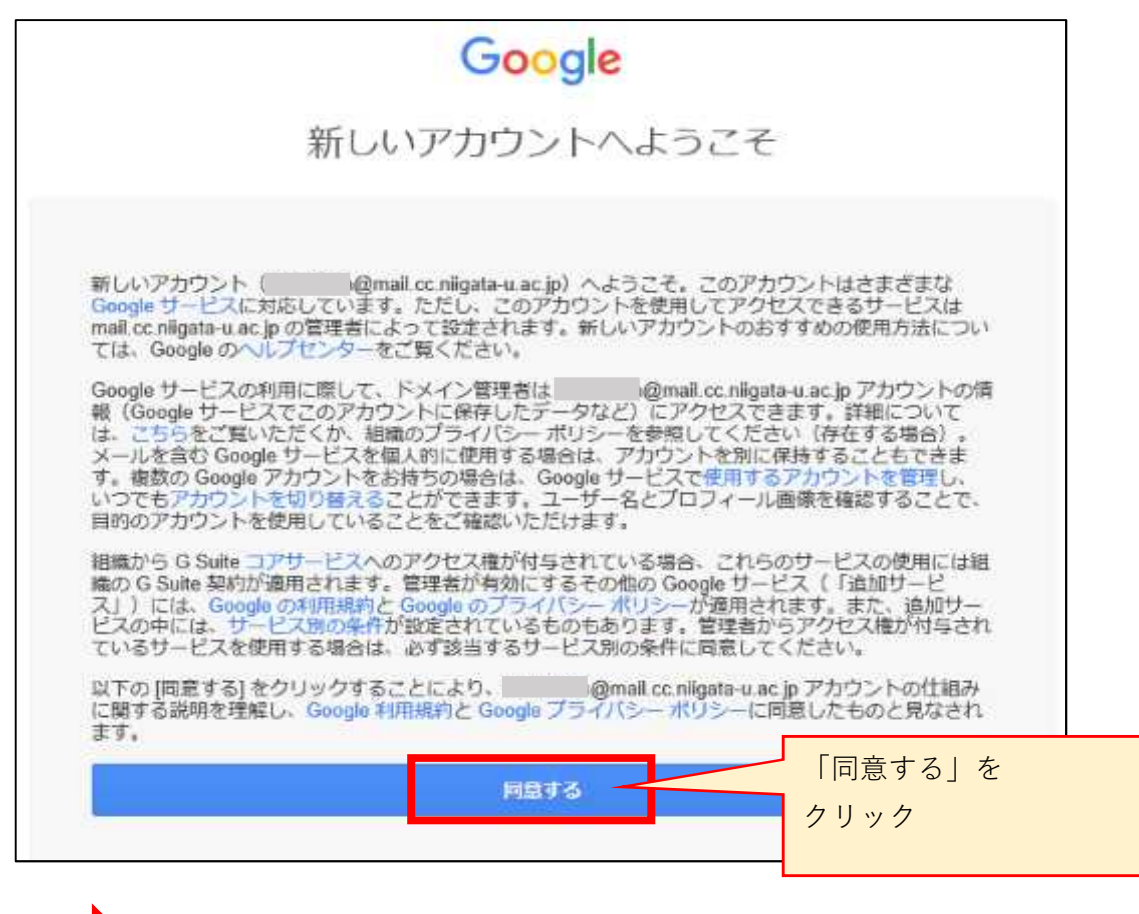

初期設定が完了すると、「Gmail」のメール画面に移ります。

★初期設定の完了後は、【1】と同じ手順で、

「"在籍番号"@mail.cc.niigata-u.ac.jp」宛に送信されたメールを確認することができます。

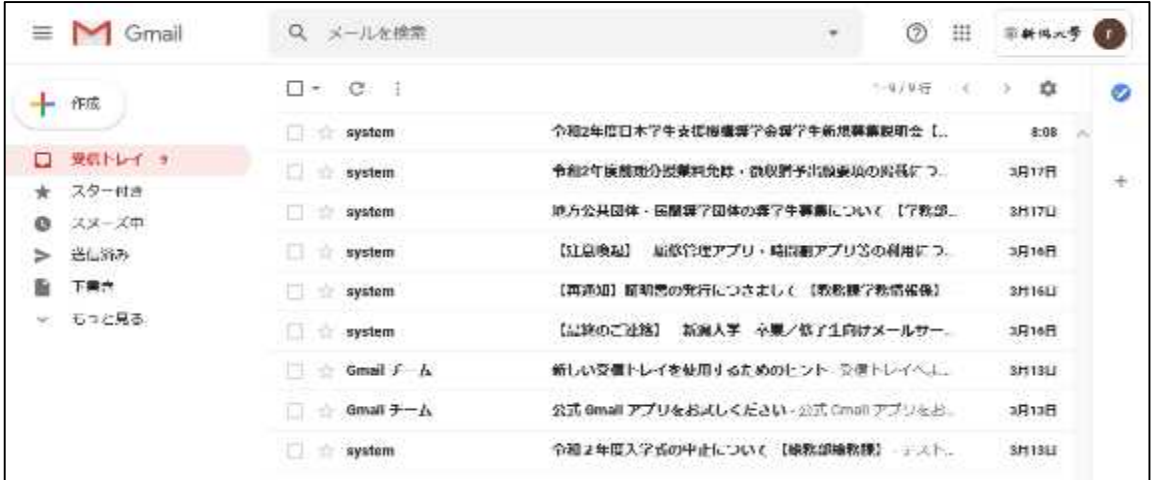

## <**Gmail**アプリでの利用>

・Gmailアプリにアカウントを追加することで、 Gmailアプリから学務情報システムのメールを確認することができます。 別途【「連絡通知」の内容をメールアプリでも受け取れるようにする 方法】の手順書を確認してください。